Advanced Mathematical Statistics

## MTH-522

Project-4

Submitted by

Mahesh Vinay Varma Chiluvuri

02084470

1) Code:-

data(USArrests)

states <- row.names(USArrests)

states

names(USArrests)

apply(USArrests, 2, mean)

apply(USArrests, 2, var)

pr.out <- prcomp(USArrests, scale = TRUE)

names(pr.out)

pr.out\$center

pr.out\$scale

pr.out\$rotation

dim(pr.out\$x)

 $biplot(pr.out, scale = 0)$ 

pr.out\$rotation = -pr.out\$rotation

 $pr.out$ \$ $x = -pr.out$ \$ $x$ 

biplot(pr.out, scale =  $0$ )

pr.out\$sdev

```
 pr.var <- pr.out$sdev^2
 pr.var
 pve <- pr.var / sum(pr.var)
 pve
par(mfrow = c(1, 2)) plot(pve, xlab = "Principal Component",
   ylab = "Proportion of Variance Explained", ylim = c(0, 1),
   type = "b") plot(cumsum(pve), xlab = "Principal Component",
    ylab = "Cumulative Proportion of Variance Explained",
   ylim = c(0, 1), type = "b")
a < -c(1, 2, 8, -3) cumsum(a)
 X <- data.matrix(scale(USArrests))
 pcob <- prcomp(X)
 summary(pcob)
sX \leftarrow svd(X) names(sX)
 round(sX$v, 3)
 pcob$rotation
t(sX\$d * t(sX\$u)) pcob$x
 nomit <- 20
 set.seed(15)
 ina <- sample(seq(50), nomit)
 inb <- sample(1:4, nomit, replace = TRUE)
Xna \lt- X index.na <- cbind(ina, inb)
 Xna[index.na] <- NA
fit.svd <- function(X, M = 1) {
```

```
svdob < sv d(X)with(svdob,
    u[, 1:M, drop = FALSE] \% *%(d[1:M] * t(v[, 1:M, drop = FALSE]))\overline{\phantom{a}}\}
```
Xhat  $\lt$ - Xna

```
xbar <- colMeans(Xna, na.rm = TRUE)
Xhat[index.na] <- xbar[inb]
thresh \langle- 1e-7
rel_err <- 1\,iter <- 0
ismiss <- is.na(Xna)
mssold <- mean((scale(Xna, xbar, FALSE)[!ismiss])^2)
\text{mss0} < \text{mean}(Xna[!ismiss]^2)while(rel_err > thresh) {
 iter \langle- iter + 1
 # Step 2(a)Xapp < - fit.svd(Xhat, M = 1)# Step 2(b)Xhat[ismiss] <- Xapp[ismiss]
 # Step 2(c)\text{mss} < \text{mean}(((\text{Xna} - \text{Xapp})[! \text{ismiss}])^2)rel\_err< (mssold - mss) / mss0
 msold < mscat("Iter:", iter, "MSS:", mss,
    "Rel. Err:", rel_err, "\n")
\overline{\phantom{a}}
```
## cor(Xapp[ismiss], X[ismiss])

Output:-

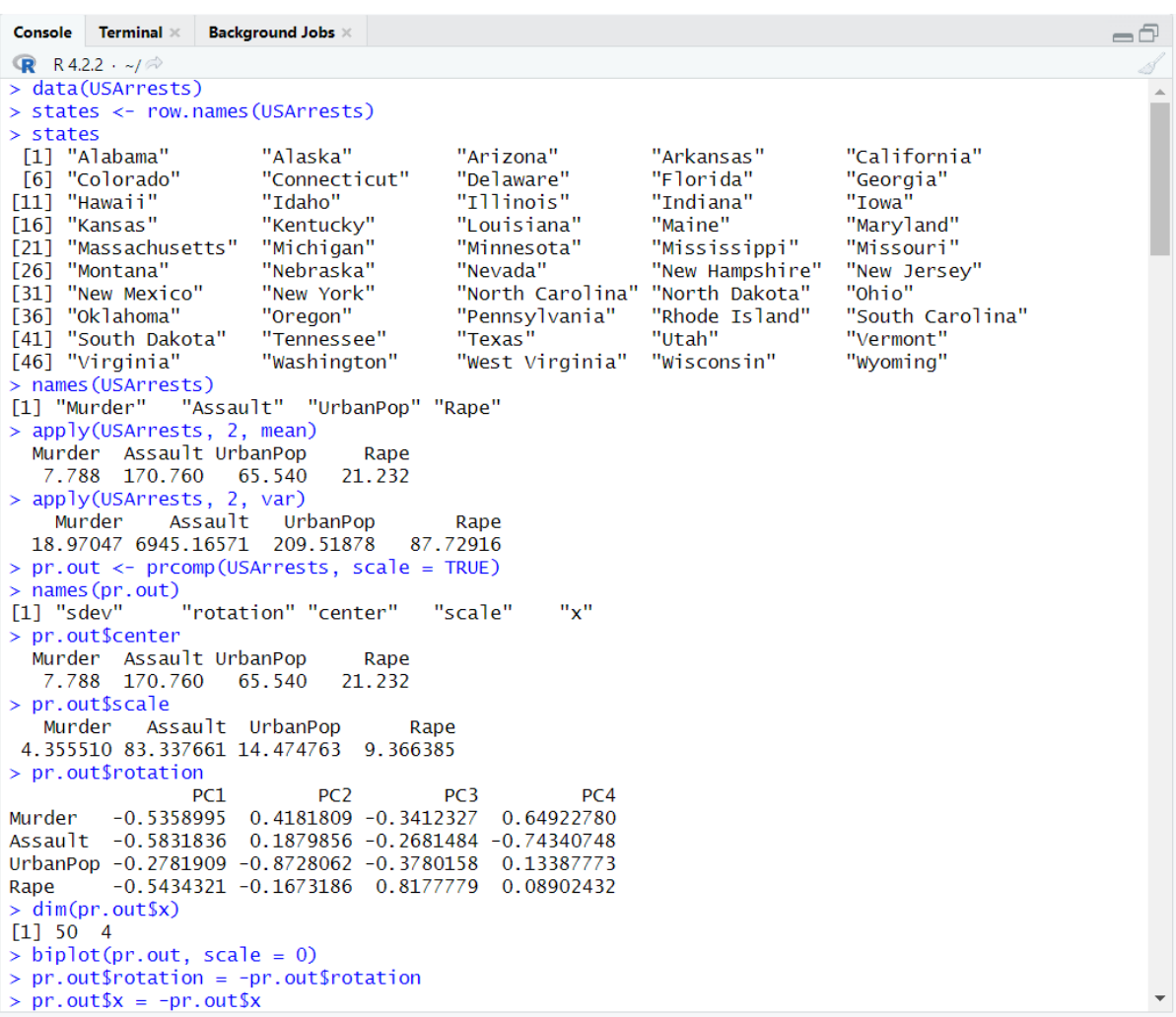

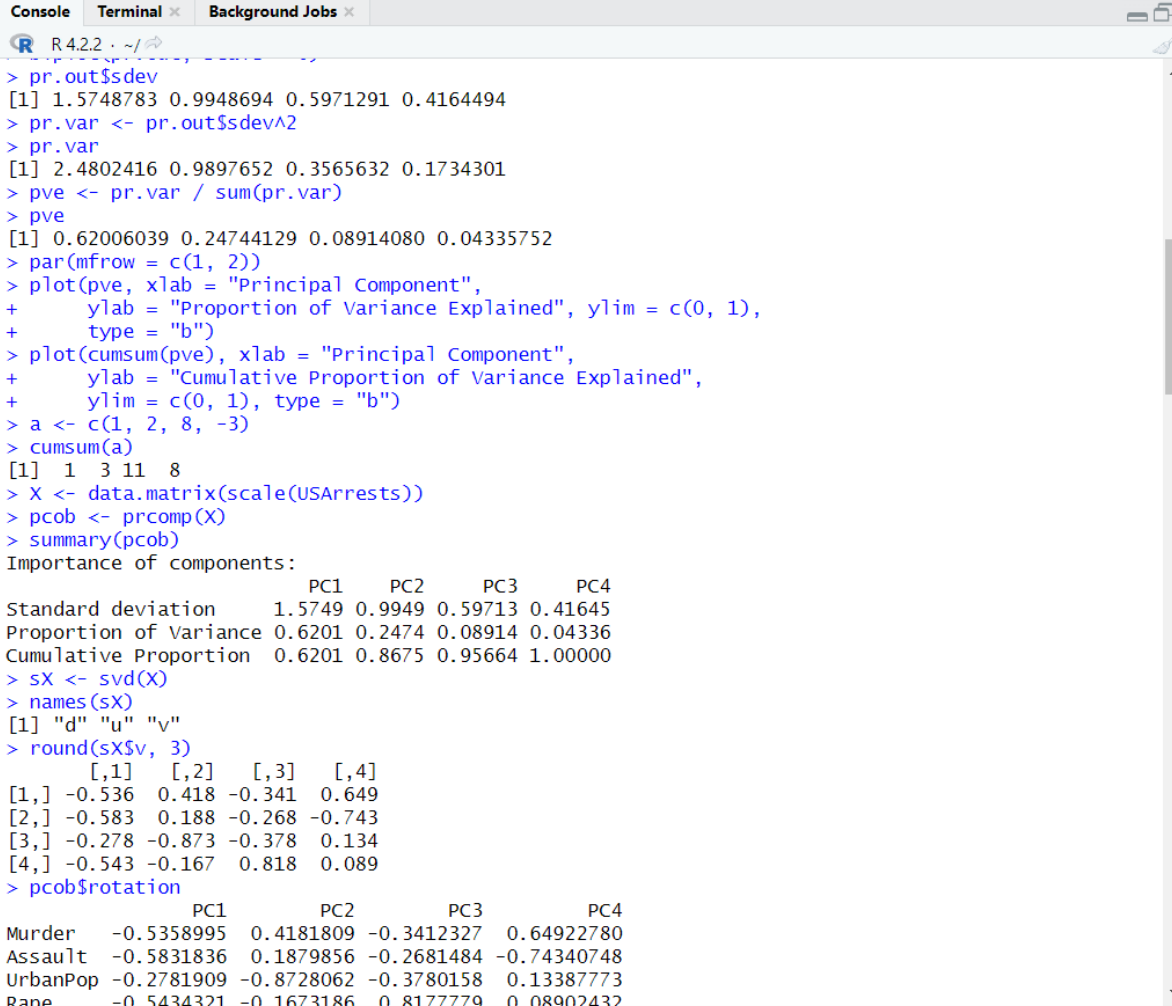

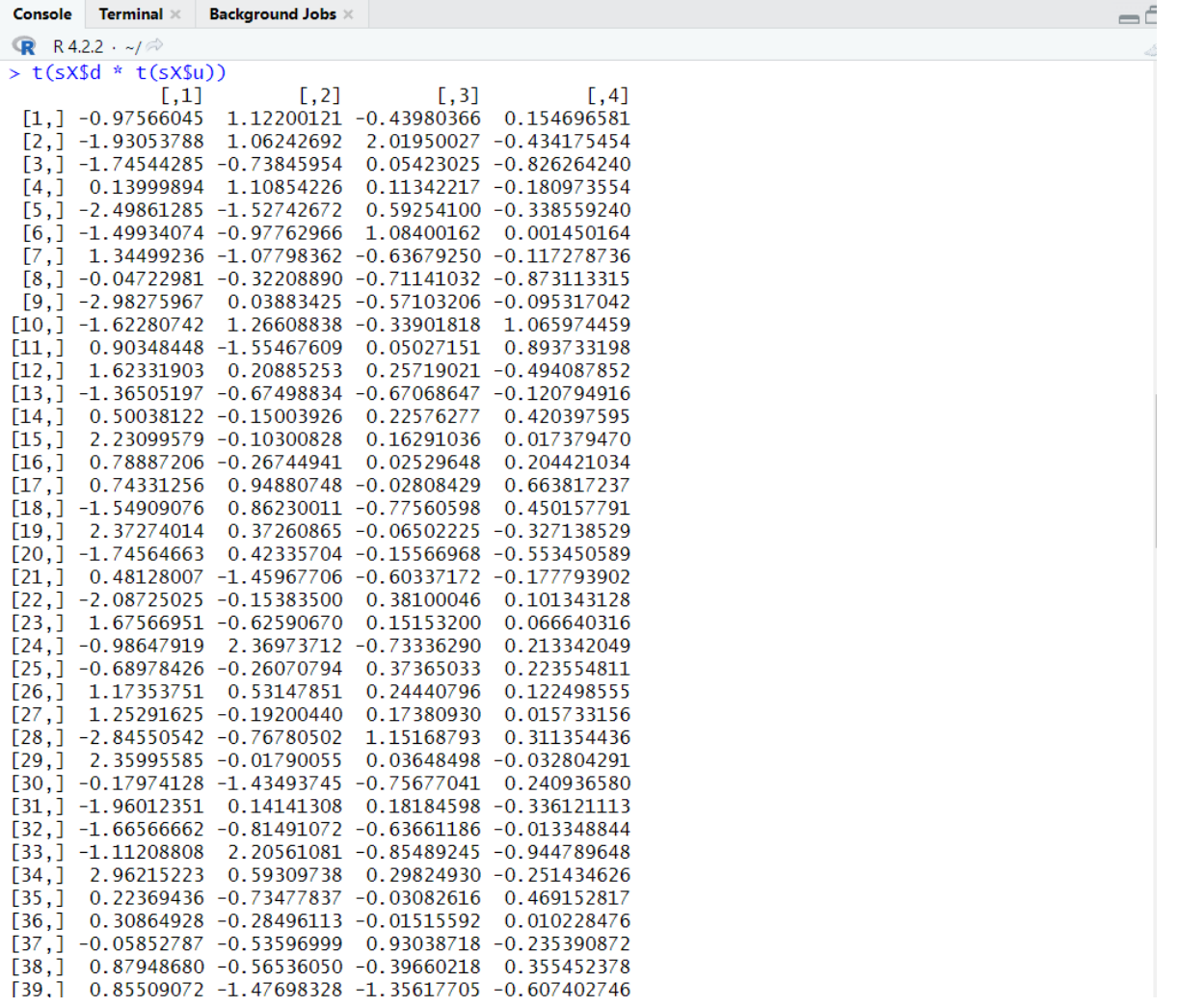

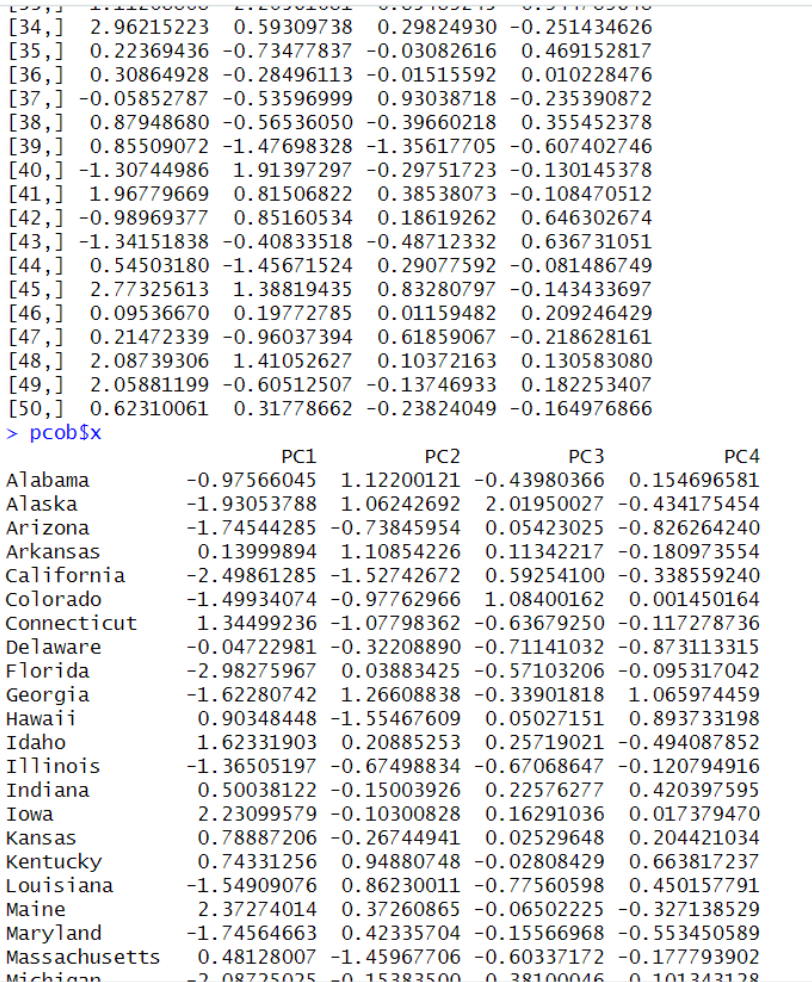

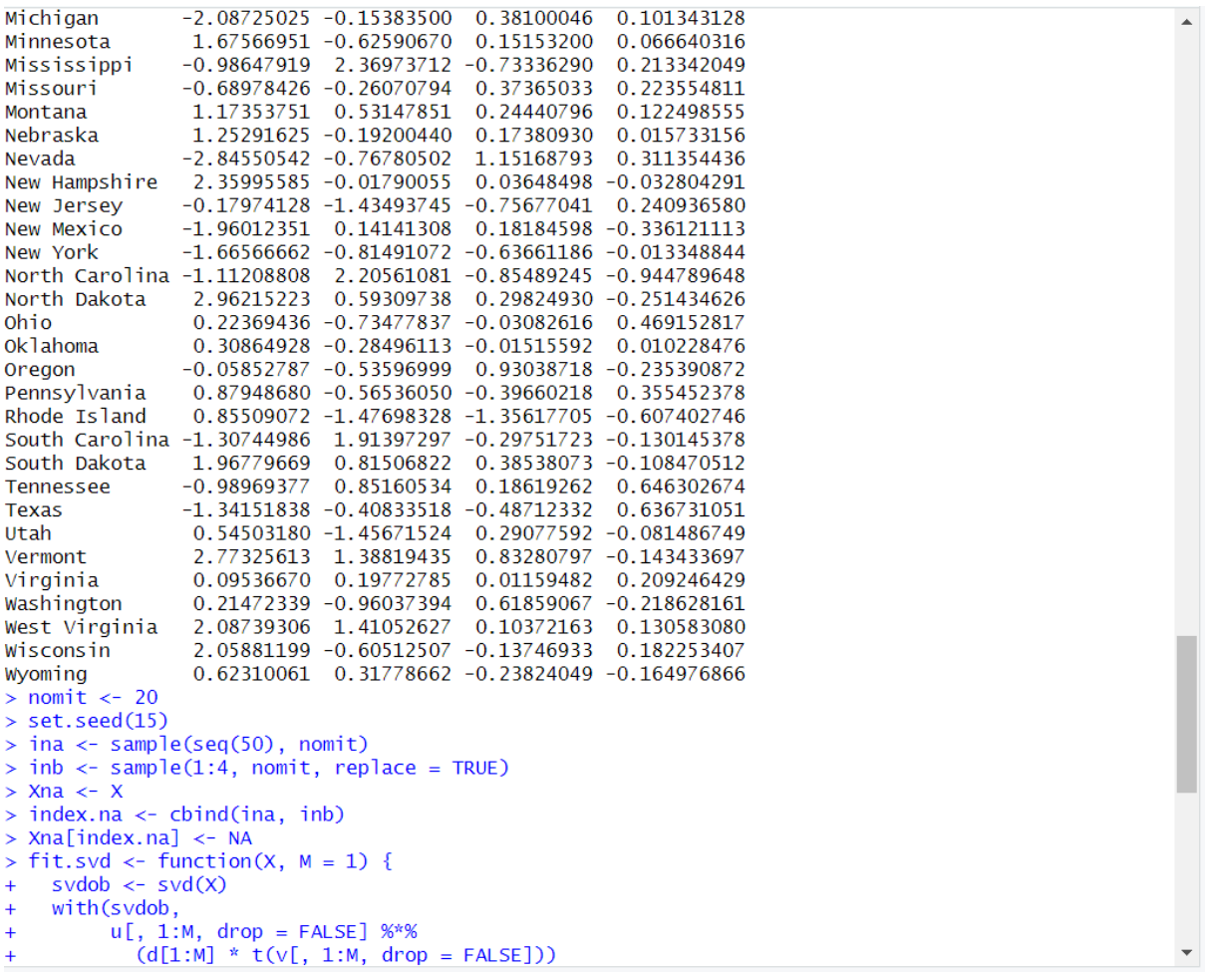

Console | Terminal  $\mathbb{X}$  | Background Jobs  $\mathbb{X}$ 

```
R R4.2.2 \cdot ~/ \approx\ddot{}u[, 1:M, drop = FALSE] %*%
\ddot{\phantom{1}}(d[1:M] * t(v[, 1:M, drop = FALSE]))+ + + 3
     \overline{)}\geq> Xhat <- Xna<br>> xbar <- colMeans(Xna, na.rm = TRUE)
> Xhat[index.na] <- xbar[inb]
> thresh <- 1e-7<br>> rel_err <- 1
>iter <-0> ismiss <- is.na(Xna)
> nsmiss < is:ina(xina)<br>> mssold <- mean((scale(Xna, xbar, FALSE)[!ismiss])^2)<br>> mss0 <- mean(Xna[!ismiss]^2)
> while(rel_err > thresh) {
     iter \leftarrow iter + 1\overline{+}# Step 2(a)Xapp <- fit.svd(Xhat, M = 1)\overline{+}# Step 2(b)
\ddot{+}Xhat[ismiss] <- Xapp[ismiss]
\overline{+}# Step 2(c)
\overline{+}mss <- mean(((Xna - Xapp)[!ismiss])^2)<br>rel_err <- (mssold - mss) / mss0
\overline{+}\overline{+}mssold <- mss<br>cat("Iter:", iter, "MSS:", mss,<br>"Rel. Err:", rel_err, "\n")
\ddot{}\ddot{\phantom{1}}\ddot{\phantom{1}}+ }
Ter: 1 MSS: 0.3821695 Rel. Err: 0.6194004<br>Iter: 2 MSS: 0.3705046 Rel. Err: 0.01161265<br>Iter: 2 MSS: 0.3705046 Rel. Err: 0.01161265
Iter: 3 MSS: 0.3692779 Rel. Err: 0.001221144
Iter: 4 MSS: 0.3691229 Rel. Err: 0.0001543015
Iter: 5 MSS: 0.3691008 Rel. Err: 2.199233e-05
Iter: 6 MSS: 0.3690974 Rel. Err: 3.376005e-06
Iter: 7 MSS: 0.3690969 Rel. Err: 5.465067e-07
Iter: 8 MSS: 0.3690968 Rel. Err: 9.253082e-08
/<br>> cor(Xapp[ismiss], X[ismiss])<br>[1] 0.6535043
\vert
```
 $\Box$ 

▲

Plots:-

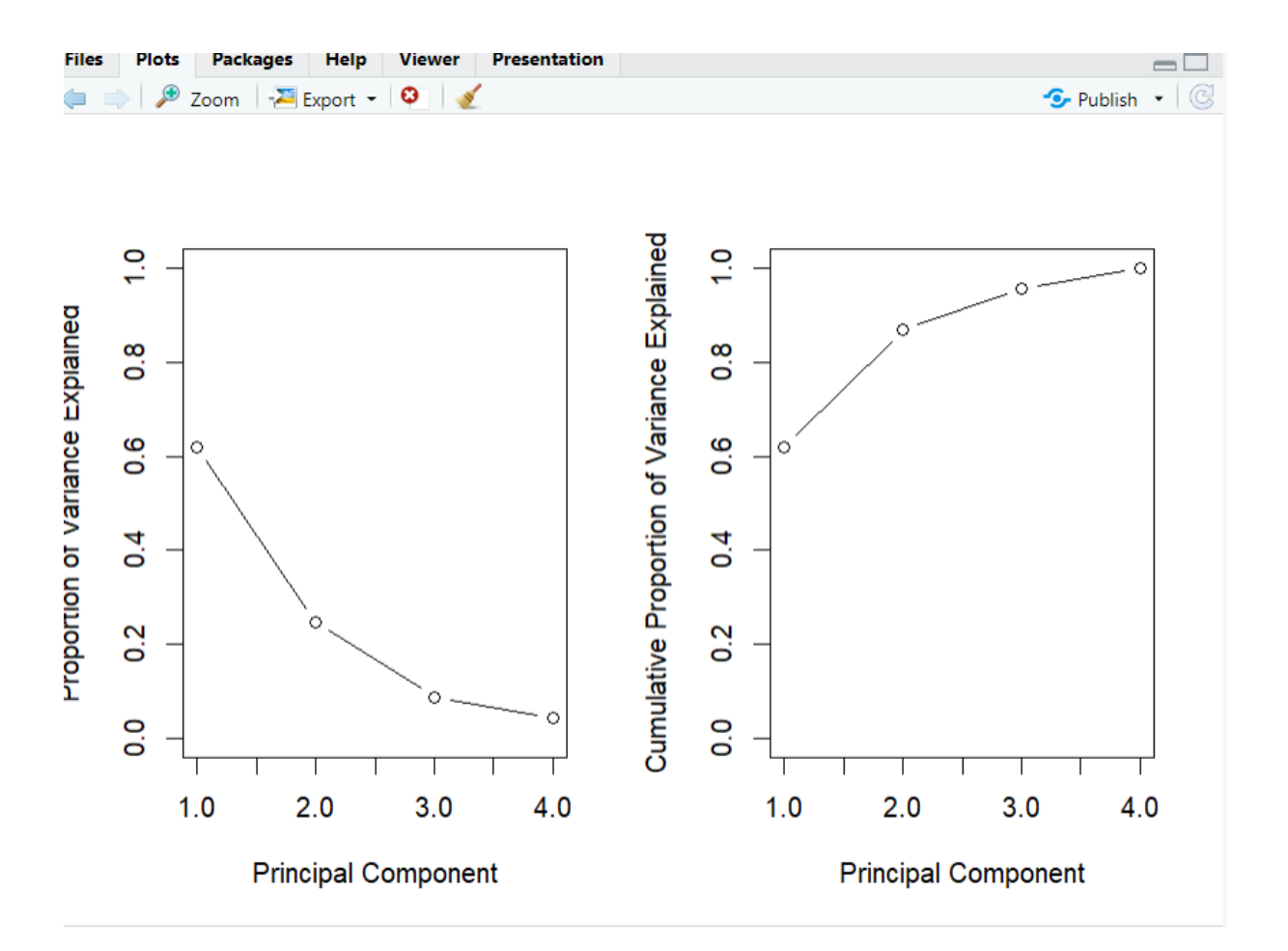

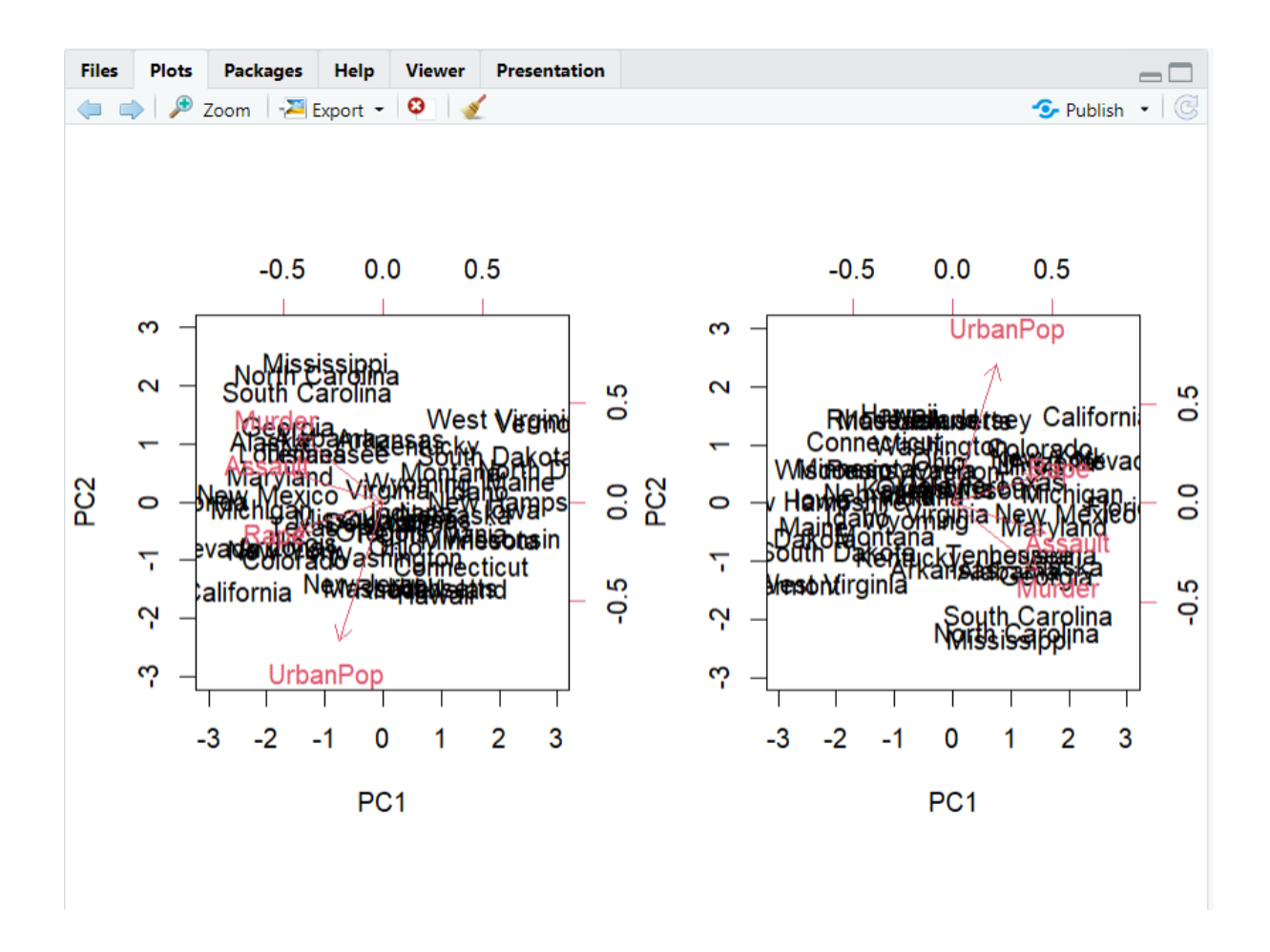

Findings:-

- The prcomp() function performs PCA on the given dataset, and the argument scale = TRUE scales the variables to have mean 0 and standard deviation 1 before performing PCA. The summary() function prints a summary of the PCA results, including the proportion of variance explained by each principal component.
- The first row shows the standard deviations of the four principal components. The first principal component (PC1) explains 1.57 units of variance in the data, the second principal component (PC2) explains 0.99 units of variance, and so on. Together, the four principal components explain all of the variance in the data.
- The second row shows the rotation matrix, which gives the loadings (correlations) of each variable on each principal component. For example, the loading of Murder on PC1 is -0.5359, which means that states with high Murder rates tend to have low scores on PC1. The loading of UrbanPop on PC2 is - 0.8728, which means that states with high percentages of urban population tend to have low scores on PC2.
- The interpretation of the principal components depends on the loadings of the variables on each component. In this case, we can interpret the first principal component (PC1) as a measure of overall crime rate, as it is positively correlated with all of the variables (Murder, Assault, Rape) in the dataset. The second principal component (PC2) is negatively correlated with UrbanPop, and can be interpreted as a measure of urbanization. The third principal component (PC3) is strongly positively correlated with Rape, and can be interpreted as a measure of sexual assault.

• The fourth principal component (PC4) is positively correlated with Murder and negatively correlated with Assault, and can be interpreted as a measure of the difference between violent and non-violent crimes.

```
2)
```
Code:-

```
set.seed(2)
```
 $x \le$ - matrix(rnorm(50  $*$  2), ncol = 2)

 $x[1:25, 1] < x[1:25, 1] + 3$ 

 $x[1:25, 2] < x[1:25, 2] - 4$ 

 $km.out < - kmeans(x, 2, nstart = 20)$ 

km.out\$cluster

```
plot(x, col = (km.out \$ cluster + 1),
```
main = "K-Means Clustering Results with  $K = 2$ ",

 $xlab =$  "",  $ylab =$  "",  $pch = 20$ ,  $cex = 2$ )

set.seed(4)

```
km.out < - kmeans(x, 3, nstart = 20)
```
km.out

```
plot(x, col = (km.out \$ cluster + 1),
```
main = "K-Means Clustering Results with  $K = 3$ ",

 $xlab =$  "",  $ylab =$  "",  $pch = 20$ ,  $cex = 2$ )

set.seed(4)

km.out  $\lt$ - kmeans $(x, 3, n \text{start} = 1)$ 

km.out\$tot.withinss

 $km.out < - kmeans(x, 3, nstart = 20)$ 

km.out\$tot.withinss

hc.complete  $\leq$ -hclust(dist(x), method = "complete")

hc.average  $\le$ - hclust(dist(x), method = "average")

hc.single  $\langle$ - hclust(dist(x), method = "single")

 $par(mfrow = c(1, 3))$ 

plot(hc.complete, main = "Complete Linkage",

 $xlab =$  "",  $sub =$  "",  $cex = .9$ )

plot(hc.average, main = "Average Linkage",

 $xlab =$  "",  $sub =$  "",  $cex = .9$ )

plot(hc.single, main = "Single Linkage",

 $xlab =$  "",  $sub =$  "",  $cex = .9$ )

cutree(hc.complete, 2)

cutree(hc.average, 2)

cutree(hc.single, 2)

cutree(hc.single, 4)

 $xsc < - scale(x)$ 

plot(hclust(dist(xsc), method = "complete"),

main = "Hierarchical Clustering with Scaled Features")

 $x < -$  matrix(rnorm(30  $*$  3), ncol = 3)

 $dd <$ - as. $dist(1 - cor(t(x)))$ 

plot(hclust(dd, method = "complete"),

main = "Complete Linkage with Correlation-Based Distance",

 $xlab =$  "",  $sub =$  "")

Output:-

```
Console Terminal \times Background Jobs \times\BoxR R4.2.2 \cdot ~/
> set. seed(2)> x \le matrix(rnorm(50 * 2), ncol = 2)
> x<br>
> x[1:25, 1] < - x[1:25, 1] + 3<br>
> x[1:25, 2] < - x[1:25, 2] - 4<br>
> km.out < - kmean(x, 2, nstart = 20)> km.out$cluster
 [46] 2 2 2 2 2
\frac{1}{2} plot(x, col = (km.out$cluster + 1),<br>+ main = "K-Means Clustering Results with K = 2",<br>+ xlab = "", ylab = "", pch = 20, cex = 2)
> set.seed(4)
> km.out <- kmeans(x, 3, nstart = 20)> km.out
K-means clustering with 3 clusters of sizes 17, 23, 10
Cluster means:
        [,1][, 2]1 3.7789567 -4.56200798
2 -0.3820397 -0.08740753<br>3 2.3001545 -2.69622023
Clustering vector:
 [46] 3 2 2 2 2
Within cluster sum of squares by cluster:<br>[1] 25.74089 52.67700 19.56137
 (between_SS / total_SS = 79.3 %)
Available components:
[1] "cluster"
                     "centers"
                                     "totss"
                                                     "withinss"
                                                                      "tot.withinss" "betweenss"
                                    "ifault"
[7] "size"
                    "iter"
> plot(x, col = (km.out$cluster + 1),main = "K-Means Clustering Results with K = 3",<br>xlab = "", ylab = "", pch = 20, cex = 2)
\pm+> set.seed(4)
> km.out <- kmeans(x, 3, nstart = 1)> km.out$tot.withinss
[1] 104.3319
```

```
Console Terminal \times Background Jobs \times-8
\mathbf{R} R4.2.2 \cdot \sim/\approxmain = "K-Means Clustering Results with K = 3",<br>xlab = "", ylab = "", pch = 20, cex = 2)
                                                                                                                                                           \overline{\phantom{a}}\ddot{\phantom{1}}\ddot{}>set seed(4)> km.out < - kmeans(x, 3, nstart = 1)> km.out$tot.withinss
[1] 104.3319
> km.out < - kmeans(x, 3, nstart = 20)> km.out$tot.withinss
[1] 97.97927
\{11\} 97.97927<br>> hc.complete <- hclust(dist(x), method = "complete")<br>> hc.average <- hclust(dist(x), method = "average")<br>> hc.single <- hclust(dist(x), method = "single")<br>> par(mfrow = c(1, 3))<br>nlot(hc.complete main = 
> par(mfrow = c(1, 3))<br>
> plot(hc.complete, main = "Complete Linkage",<br>
+ xlab = "", sub = "", cex = .9)<br>
> plot(hc.average, main = "Average Linkage",<br>
+ xlab = "", sub = "", cex = .9)<br>
> plot(hc.single, main = "Single Li
> cutree(hc.complete, 2)
[46] 1 2 2 2 2
> cutree(hc.single, 2)
  [1] \hspace*{0.1cm} 1 \hspace*{0.1cm} 1 \[46] 1 1 1 1 1> xsc \le scale(x)
> plot(hclust(dist(xsc), method = "complete"),
        main = "Hierarchical Clustering with Scaled Features")
> x <- matrix(rnorm(30 * 3), ncol = 3)<br>> dd <- as.dist(1 - cor(t(x)))<br>> plot(hclust(dd, method = "complete"),
          main = "Complete Linkage with Correlation-Based Distance",<br>xlab = "", sub = "")
\overline{+}\ddot{}\vert
```
Plots:-

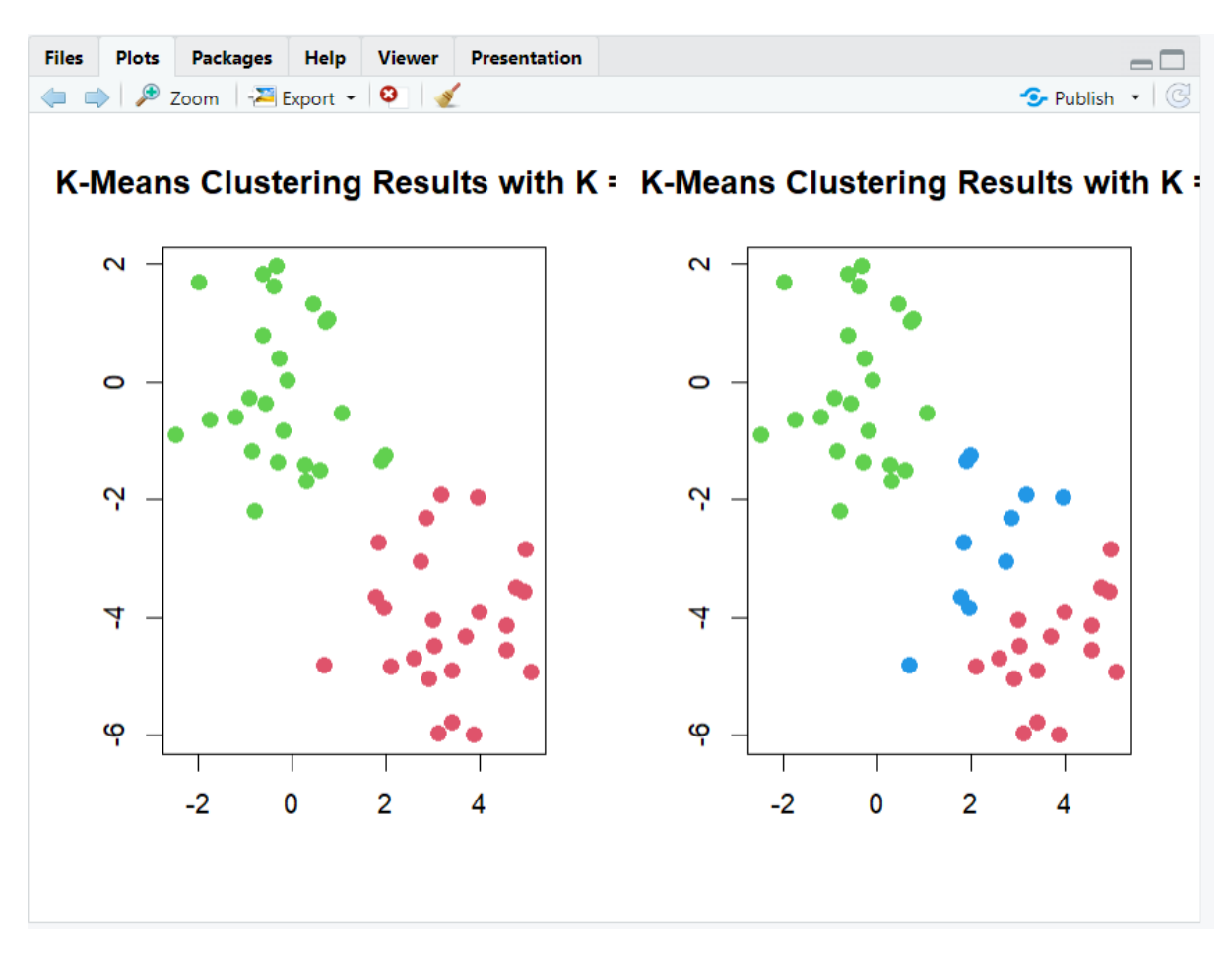

Findings:-

- The above code performs k-means clustering on the scaled USArrests dataset, using the elbow method to determine the 3optimal number of clusters. The elbow method involves plotting the within-groups sum of squares (WSS) against the number of clusters, and selecting the number of clusters where the decrease in WSS begins to level off. In this case, we can see that the elbow occurs at k=3, so we choose k=3 for the k-means clustering.
- The kmeans() function performs k-means clustering on the scaled data, with centers=3 indicating that we want 3 clusters. The resulting cluster centers show the average values of each variable for each cluster.

3 )

Code:-

library(ISLR2)

nci.labs <- NCI60\$labs

nci.data <- NCI60\$data

dim(nci.data)

nci.labs[1:4]

table(nci.labs)

```
pr.out <- prcomp(nci.data, scale = TRUE)
Cols <- function(vec) {
  cols <- rainbow(length(unique(vec)))
 return(cols[as.numeric(as.factor(vec))])
}
par(mfrow = c(1, 2))plot(pr.outx[, 1:2], col = Cols(nci.labs), pch = 19,
   xlab = "Z1", ylab = "Z2")plot(pr.out\$x[, c(1, 3)], col = Cols(nci.labs), pch = 19,
   xlab = "Z1", ylab = "Z3")summary(pr.out)
plot(pr.out)
pve <- 100 * pr.out$sdev^2 / sum(pr.out$sdev^2)
par(mfrow = c(1, 2))plot(pve, type = "o", ylab = "PVE",
   xlab = "Principal Component", col = "blue")plot(cumsum(pve), type = "o", ylab = "Cumulative PVE",
  xlab = "Principal Component", col = "brown3")sd.data <- scale(nci.data)
par(mfrow = c(1, 3))data.dist <- dist(sd.data)
plot(hclust(data.dist), xlab = "", sub = "", ylab = "",
    labels = nci.labs, main = "Complete Linkage")
plot(hclust(data.dist, method = "average"),
    labels = nci.labs, main = "Average Linkage",
   xlab = "", sub = "", ylab = "")
plot(hclust(data.dist, method = "single"), labels = nci.labs, main = "Single Linkage",
   xlab = "", sub = "", ylab = "")
hc.out <- hclust(dist(sd.data))
```
hc.clusters <- cutree(hc.out, 4) table(hc.clusters, nci.labs)  $par(mfrow = c(1, 1))$  $plot(hc.out, labels = nci. labs)$ abline(h = 139, col = "red") hc.out set.seed(2) km.out <- kmeans(sd.data, 4, nstart = 20) km.clusters <- km.out\$cluster table(km.clusters, hc.clusters) hc.out <- hclust(dist(pr.out\$x[, 1:5])) plot(hc.out, labels = nci.labs, main = "Hier. Clust. on First Five Score Vectors") table(cutree(hc.out, 4), nci.labs)

Output:-

Console Terminal  $\times$  Background Jobs  $\times$  $\neg \Box$ **R** R4.2.2 ·  $\sim$ / > library(ISLR2)  $>$  nci.labs  $\leq$  NCI60\$labs > nci.data <- NCI60\$data dim(nci.data)  $\begin{bmatrix} 1 \end{bmatrix}$  64 6830  $>$  nci. labs [1:4]<br>
[1] "CNS" "CNS" "CNS" "RENAL" > table(nci.labs) nci.labs LEUKEMIA MCF7A-repro **BREAST CNS** COLON K562A-repro K562B-repro  $6\phantom{1}6$ 5  $\mathbf{1}$  $\mathbf{1}$  $\mathbf{1}$ MCF7D-repro **MELANOMA NSCLC OVARIAN PROSTATE RENAL UNKNOWN** 8  $\overline{9}$  $\overline{Q}$  $\mathbf{1}$ 6  $\overline{z}$  $\mathbf{1}$ > pr.out <- prcomp(nci.data, scale = TRUE)  $>$  Cols  $\leftarrow$  function(vec) { cols <- rainbow(length(unique(vec)))  $\ddot{+}$ return(cols[as.numeric(as.factor(vec))])  $+$  }  $> par(mfrow = c(1, 2))$ > plot(pr.out sx[, 1:2], col = Cols(nci.labs), pch = 19,<br>+ xlab = "z1", ylab = "z2") > plot(pr.out\$x[, c(1, 3)], col = Cols(nci.labs), pch = 19,<br>+ xlab = "z1", ylab = "z3")  $>$  summary(pr.out) Importance of components: PC<sub>1</sub> PC<sub>2</sub>  $PC<sub>3</sub>$  $PC<sub>4</sub>$ PC<sub>5</sub> PC<sub>6</sub>  $PC7$ PC<sub>8</sub> Standard deviation 27.8535 21.48136 19.82046 17.03256 15.97181 15.72108 14.47145 13.54427 Proportion of Variance 0.1136 0.06756 0.05752 0.04248 0.03735 0.03619 0.03066 0.02686 Cumulative Proportion 0.1136 0.18115 0.23867 0.28115 0.31850 0.35468 0.38534 0.41220 PC<sub>9</sub> **PC10 PC11 PC12 PC13 PC14 PC15 PC16** 13.14400 12.73860 12.68672 12.15769 11.83019 11.62554 11.43779 11.00051 Standard deviation Proportion of Variance 0.02529 0.02376 0.02357 0.02164 0.02049 0.01979 0.01915 0.01772 0.50646 0.52695 0.54674 0.56590 0.58361 Cumulative Proportion 0.43750 0.46126 0.48482 **PC17 PC18 PC19 PC20 PC21 PC22 PC23 PC24**  $10.65666\ 10.48880\ 10.43518\ 10.3219\ 10.14608\ 10.0544\ 9.90265\ 9.64766$ Standard deviation Proportion of Variance  $0.01663$   $0.01611$   $0.01594$   $0.0156$   $0.01507$   $0.0148$   $0.01436$   $0.01363$ 0.60024 0.61635 0.63229 0.6479 0.66296 0.6778 0.69212 0.70575 Cumulative Proportion PC27 PC28 PC29 **PC25 PC26 PC30 PC31 PC32 PC33** 9.50764 9.33253 9.27320 9.0900 8.98117 8.75003 8.59962 8.44738 8.37305 Standard deviation Proportion of Variance 0.01324 0.01275 0.01259 0.0121 0.01181 0.01121 0.01083 0.01045 0.01026 Cumulative Proportion 0.71899 0.73174 0.74433 0.7564 0.76824 0.77945 0.79027 0.80072 0.81099

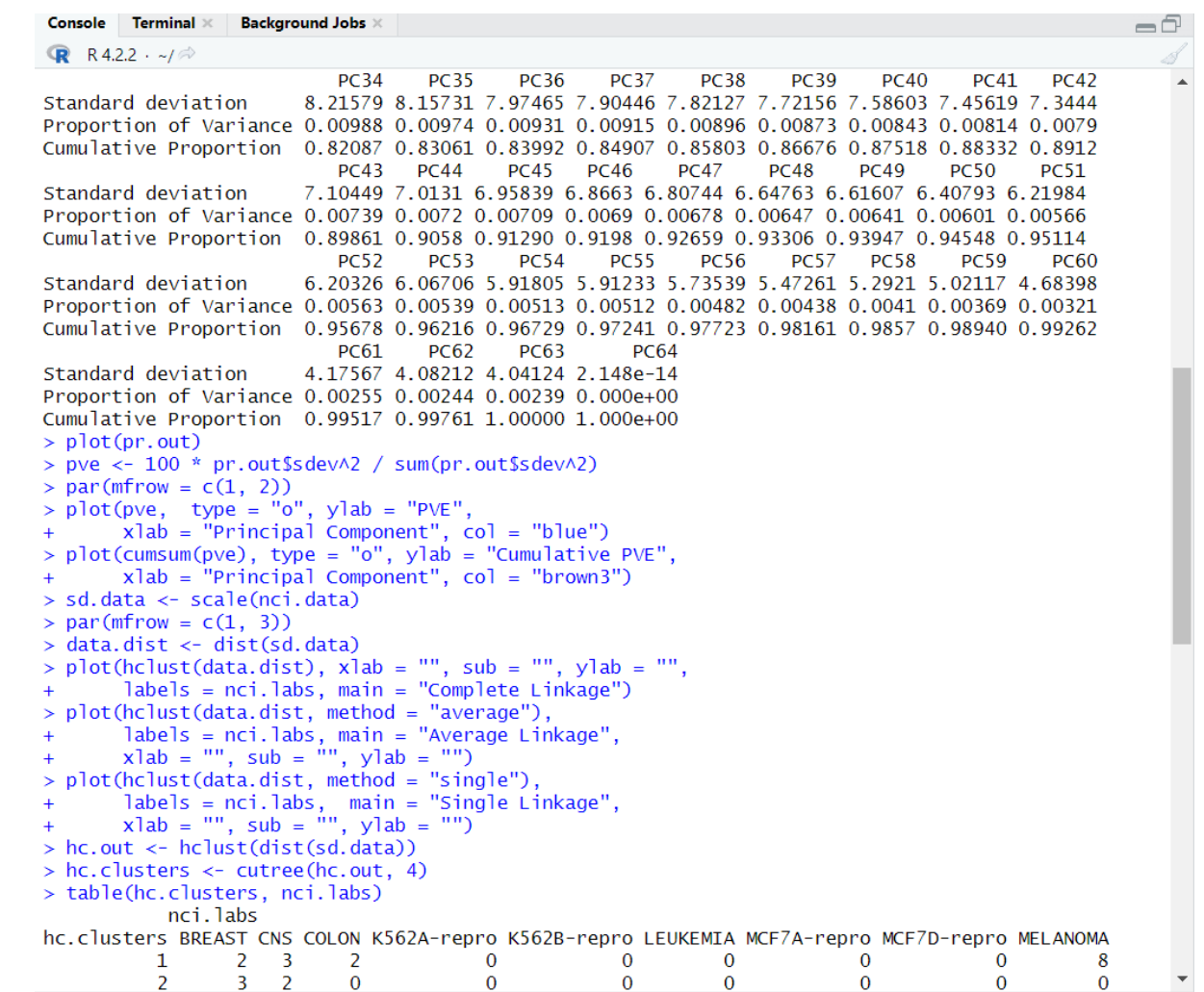

```

                                                                                                                                                                                                            \Box\mathbb{R} R4.2.2 \cdot ~/\approx\overline{4}\overline{0}\mathbf{0}\mathbf{0}\bf{0}\mathbf 0> par(mfrow = c(1, 1))<br>> plot(hc.out, labels = nci.labs)<br>> abline(h = 139, col = "red")
> hc.out
cal1:
hclust(d = dist(sd.data))Cluster method : complete<br>Distance : euclidean<br>Number of objects: 64
> set. seed(2)> km.out <- kmeans(sd.data, 4, nstart = 20)
> km.clusters <- km.out$cluster
> table(km.clusters, hc.clusters)
                     hc.clusters
km.clusters \begin{array}{cccc} 1 & 2 & 3 & 4 \\ 1 & 11 & 0 & 0 & 9 \end{array}\begin{array}{ccccccccc}\n1 & 11 & 0 & 0 & 9 \\
2 & 20 & 7 & 0 & 0 \\
3 & 9 & 0 & 0 & 0\n\end{array}4 0 0 8 0
> hc.out \leftarrow hclust(dist(pr.out \sx[, 1:5]))
> plot(hc.out, labels = nci.labs,<br>+ main = "Hier. Clust. on First Five Score Vectors")
> table(cutree(hc.out, 4), nci.labs)
      nci.labs
       INTERENT CNS COLON K562A-repro K562B-repro LEUKEMIA MCF7A-repro MCF7D-repro MELANOMA NSCLC<br>- 2 0 2 7 0 0 2 0 2 0 0 2 0 1 8
                        \frac{2}{3}\mathbf{1}\frac{1}{7}\bf{0}\overline{2}\overline{5}\overline{\mathbf{3}}\bf{0}\pmb{0}\overline{0}\bf{0}\bf{0}\mathbf 1\pmb{0}\mathbf 0\overline{\mathbf{3}}\bf{0}\bf{0}\pmb{0}\mathbf 1\mathbf 1\overline{4}\bf{0}{\bf 0}\overline{4}\overline{2}\bf{0}\mathbf 0\overline{0}\mathbf{O}\bf{0}\mathbf 1\mathbf 1\pmb{0}\bf{0}nci.labs
        OVARIAN PROSTATE RENAL UNKNOWN
    \mathbf 1-5
                                        \overline{2}\overline{7}\mathbf{0}\overline{2}\overline{0}\overline{2}\mathbf{1}\mathbf{1}\mathbf{0}\mathbf{0}\overline{3}\mathbf{0}\overline{0}\overline{4}\mathbf 0\bf{0}\bf{0}\mathbf{0}\overline{\phantom{1}}\overline{\phantom{a}}
```
Plots:-

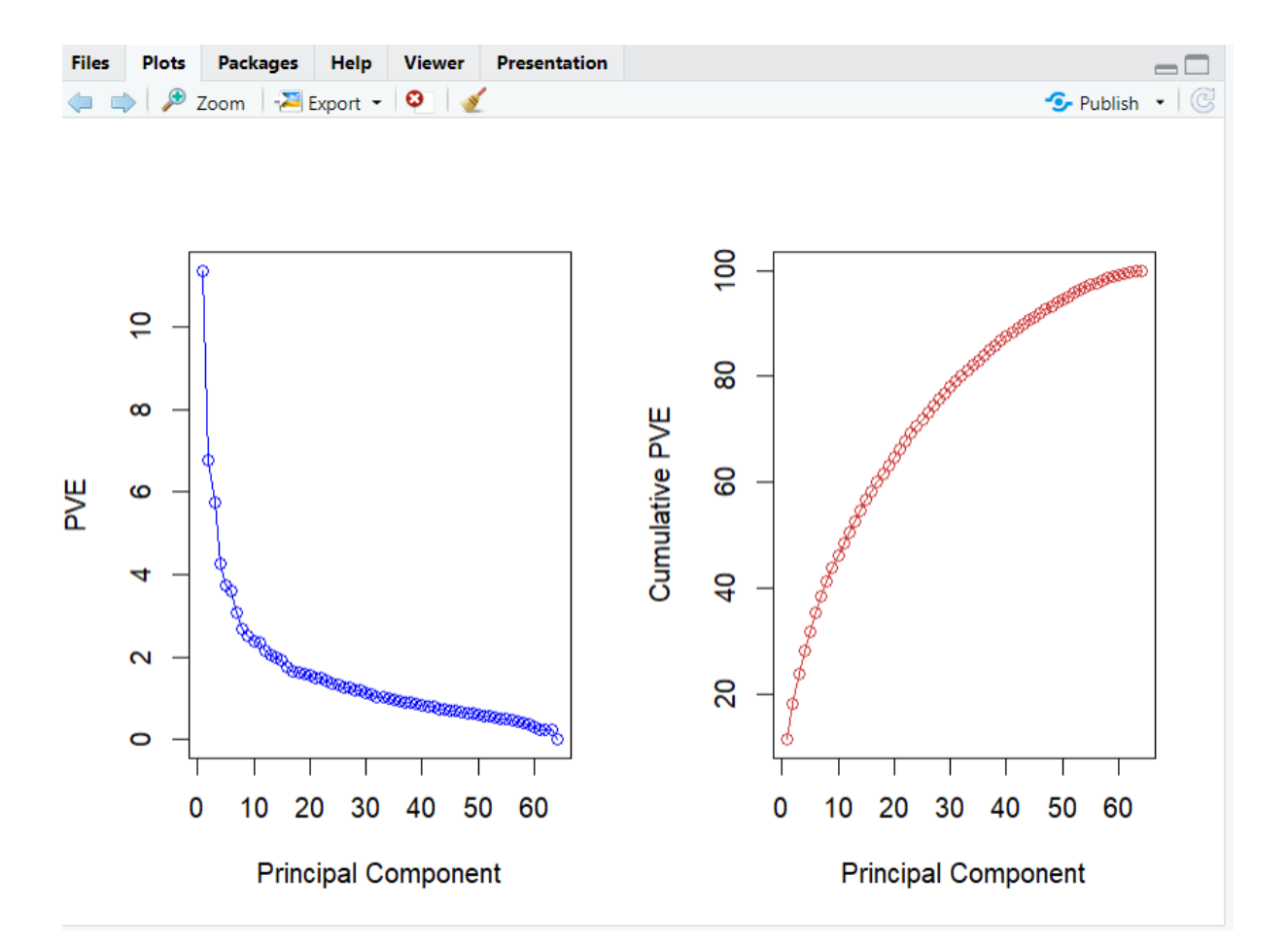

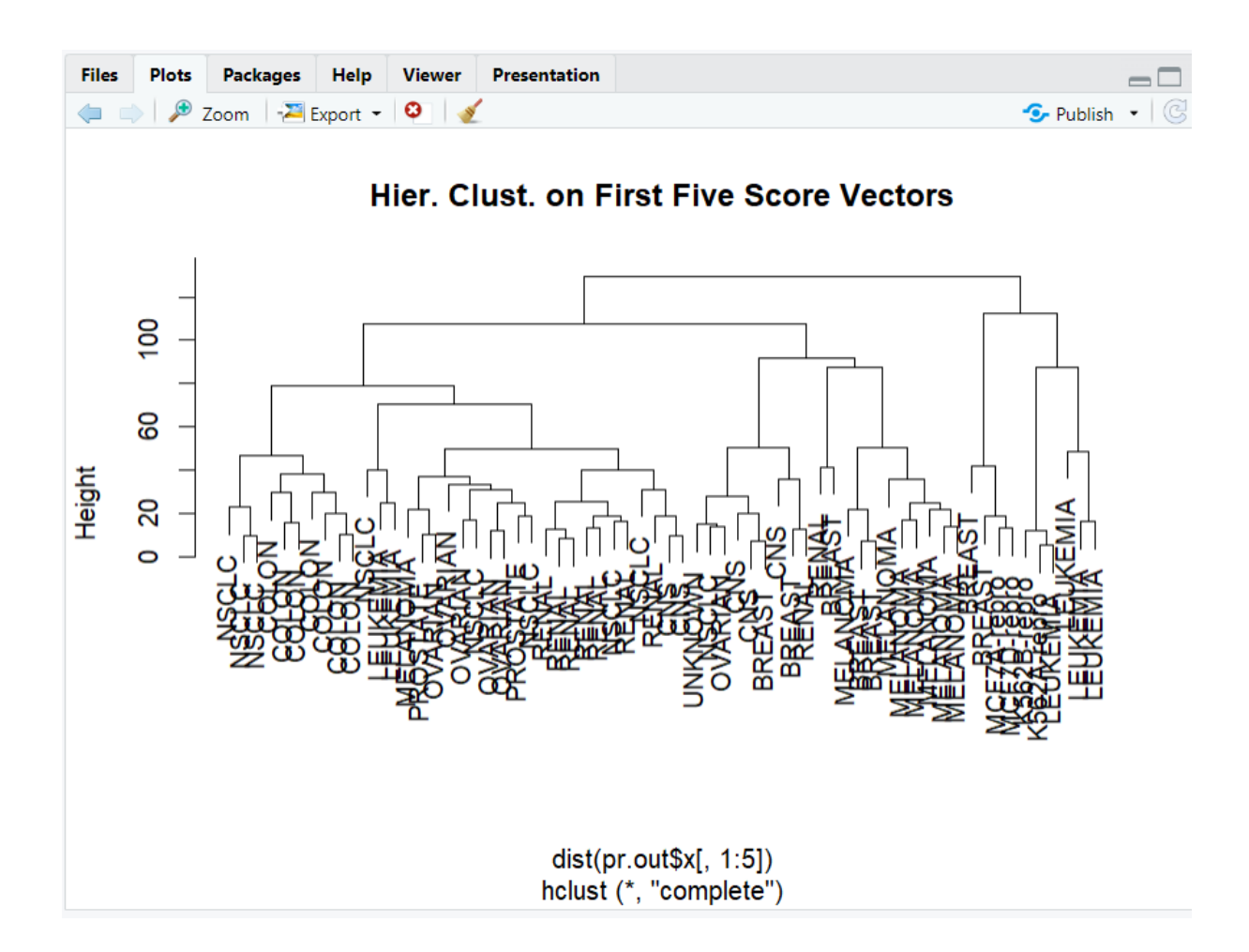

## Findings:-

- The resulting plots shows the cumulative PVE of the principal components . We see that together, the first seven principal components explain around 40% of the variance in the data. This is not a huge amount of the variance. However, looking at the scree plot, we see that while each of the first seven principal components explain a substantial amount of variance, there is a marked decrease in the variance explained by further principal components. That is, there is an elbow in the plot after approximately the seventh principal component. This suggests that there may be little benefit to examining more than seven or so principal components.
- These results are different from the ones that we obtained when we performed hierarchical clustering on the full data set. Sometimes performing clustering on the first few principal component score vectors can give better results than performing clustering on the full data. In this situation, we might view the principal component step as one of denoising the data. We could also perform K-means clustering on the first few principal component score vectors rather than the full data set.